# **ORACLE® Financial Services**

# **Regulatory Reporting Solution for US Treasury – Lombard Risk Integration Pack**

**Release 8.0.5.1.0**

*Installation Guide May 2018*

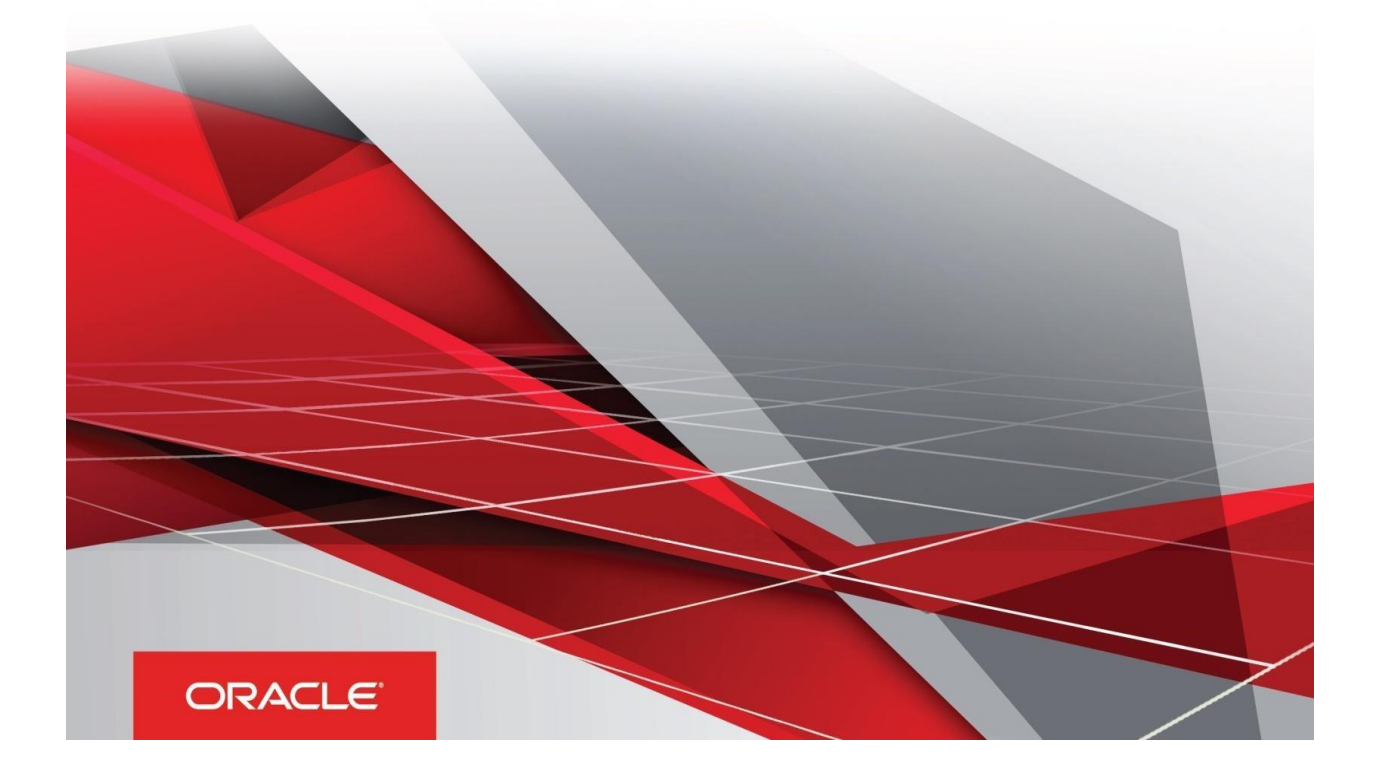

# <span id="page-1-0"></span>**Document Versioning**

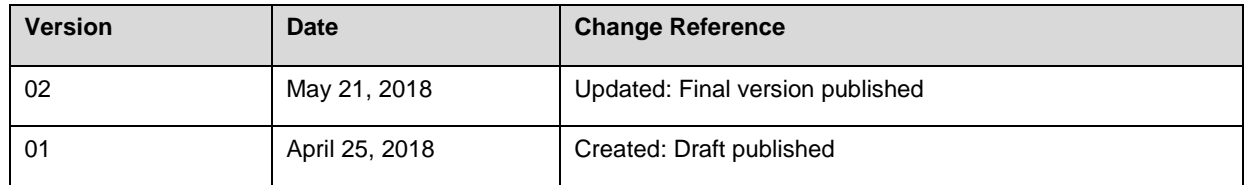

## <span id="page-1-1"></span>**Executive Summary**

This document includes the necessary instructions to apply 8.0.5.1.0 maintenance level release for Regulatory Reporting for US Treasury – Lombard Risk Integration Pack and perform the required post install configurations. You can find the latest copy of this document in [OHC](http://docs.oracle.com/cd/E94391_01/homepage.htm) Documentation Library.

Before you begin the installation, ensure that you have an access to Oracle Support Portal with the required login credentials to quickly notify us for any specific issues. You can obtain one by contacting My [Oracle Support.](https://support.oracle.com/epmos/faces/MosIndex.jspx?_afrLoop=435803697597782&_afrWindowMode=0&_adf.ctrl-state=1c198de7cy_4)

# **TABLE OF CONTENTS**

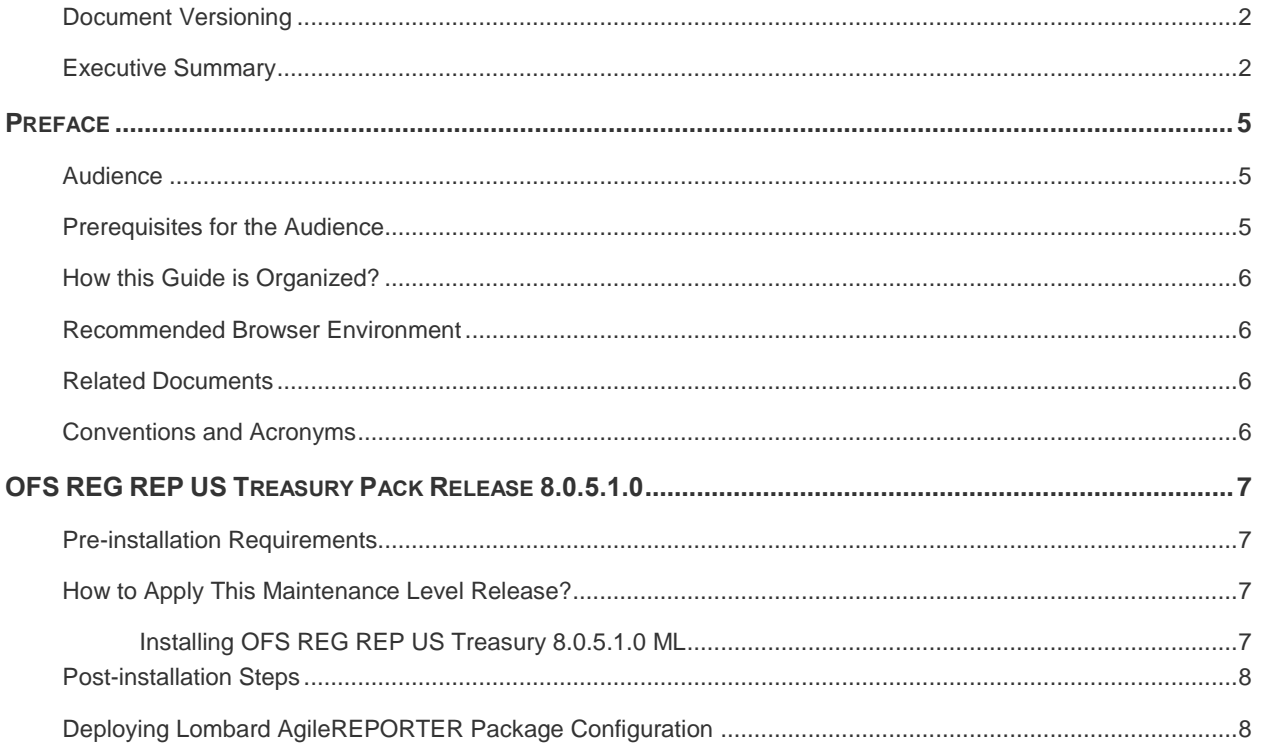

This page is left blank intentionally

# <span id="page-4-0"></span>**Preface**

Oracle Financial Services Regulatory Reporting for US Treasury – Lombard Risk Integration Pack (OFS REG REP US Treasury) enables the banks to comply with TIC regulations. It provides integrating risk data reporting systems and enhances the accuracy of reporting in banks. OFS Risk Regulatory Reporting (RRR) helps in achieving the objectives by enabling preset steps based on the generalization of a set of solutions. This is made possible by:

- Providing a centralized data storage for risk data through relevant subject areas of Financial Services Data Foundation (FSDF).
- Interfacing with a Regulatory Reporting tool Lombard AgileREPORTER to build necessary template reports to meet the regulatory expectations.
- Managing accuracy of risk reporting through Data Governance Studio (DGS).

This document provides step-by-step instructions to install the Oracle Financial Services Regulatory Reporting for US Treasury – Lombard Risk Integration Pack (OFS REG REP US Treasury) Release 8.0.5.1.0 Maintenance Level (ML) release.

This chapter discusses the following topics:

- **[Audience](#page-4-1)**
- **•** [Prerequisites for the Audience](#page-4-2)
- [How this Guide is Organized?](#page-5-0)
- [Recommended Browser Environment](#page-5-1)
- ◆ [Related Documents](#page-5-2)
- [Conventions and Acronyms](#page-5-3)

### <span id="page-4-1"></span>**Audience**

This document is meant for Oracle Financial Services Regulatory Reporting for US Treasury – Lombard Risk Integration Pack System Administrators and implementation consultants. It provides step-by-step instructions necessary for installing the OFS REG REP US Treasury application components.

#### <span id="page-4-2"></span>**Prerequisites for the Audience**

The document assumes that you have experience in installing Enterprise components and basic knowledge about the following is recommended.

A good understanding and knowledge of the following is expected from the administrator before starting the actual installation:

- OFSAA Architecture
- Oracle Financial Services Regulatory Reporting for US Treasury Lombard Risk Integration Pack Components Architecture
- Deployment of OFSAA Configuration Package on Lombard Risk AgileREPORTER Platform
- UNIX Commands
- Database Concepts and Administrator Commands
- Web Server/ Web Application Server Deployment

# <span id="page-5-0"></span>**How this Guide is Organized?**

The Oracle Financial Services Regulatory Reporting for US Treasury – Lombard Risk Integration Pack Installation Guide includes the following topics:

- **[Pre-installation Requirements](#page-6-1)**
- **+ [How to Apply This Maintenance Level Release?](#page-6-4)**
- **+ [Post-installation Steps](#page-7-0)**
- **+** [Deploying Lombard AgileREPORTER Package Configuration](#page-7-1)

#### <span id="page-5-1"></span>**Recommended Browser Environment**

Infrastructure application is tested with Microsoft Internet Explorer™ browser. For best viewing of Infrastructure pages, set the screen resolution to a minimum resolution of 1024 x 768 pixels.

## <span id="page-5-2"></span>**Related Documents**

This section identifies additional documents related to OFS REG REP US Treasury. You can access Oracle documentation online from Documentation Library [\(OHC\)](http://docs.oracle.com/cd/E94391_01/homepage.htm):

- Oracle Financial Services Regulatory Reporting for US Treasury Lombard Risk Integration Pack User Guide
- Oracle Financial Services Analytical Applications Infrastructure Environment Check Utility Guide (present in this [OHC](http://docs.oracle.com/cd/E60058_01/homepage.htm) Documentation Library)

### <span id="page-5-3"></span>**Conventions and Acronyms**

The following conventions and acronyms are used in this document.

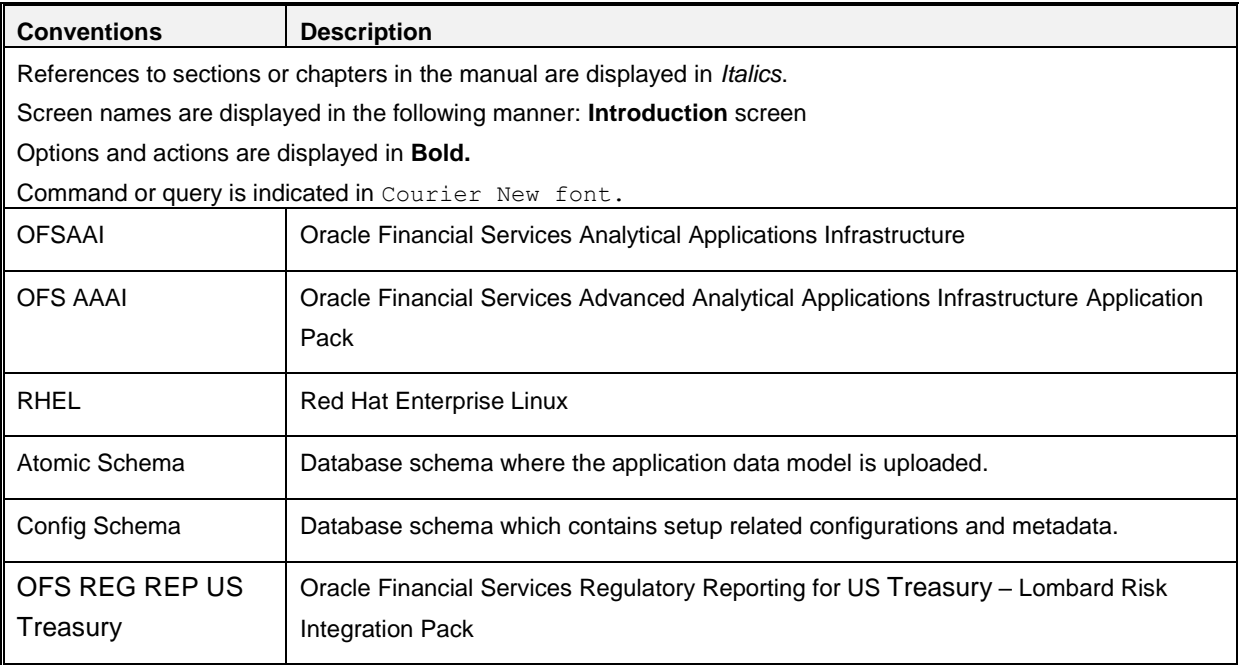

# <span id="page-6-0"></span>**OFS REG REP US Treasury Pack Release 8.0.5.1.0**

This Maintenance Level (ML) Release of OFS REG REP US Treasury – Lombard Risk Integration Pack is cumulative and includes all enhancements and bug fixes done since the OFS REG REP US Treasury – Lombard Integration Pack v8.0.5.0.0 release. For more information, refer the Oracle Financial Services Regulatory Reporting for US Treasury – Lombard Risk Integration Pack Guide – Release 8.0.5.1.0 on [OHC.](http://docs.oracle.com/cd/E94391_01/homepage.htm)

# <span id="page-6-1"></span>**Pre-installation Requirements**

The prerequisite software that must be installed are:

- Oracle Financial Services Analytical Applications Infrastructure (OFSAAI) **8.0.5.1.0** (patch **27094265** plus mandatory consolidated one-off patch **27504805**)
- Oracle Financial Services Data Foundation (FSDF) **8.0.5.1.0** (patch **27197750**)
- Oracle Financial Services Regulatory Reporting for US Treasury Lombard Risk Integration Pack **8.0.5.0.0** (patch **27470634**)
- AgileREPORTER version **1.15.8.2-b37**
- AgileREPORTER Templates version **ARforTIC\_v1.0.0.2**
- Ensure that you have executed **.profile** before you trigger the installation.
- <span id="page-6-4"></span> Ensure that the FIC Server is up and running before you trigger the installation. For information on restarting the services, Refer *Oracle Financial Services Advanced Analytical Applications Infrastructure Pack Installation Guide – Release 8.0.5.0.0* [\(OHC](http://docs.oracle.com/cd/E60058_01/homepage.htm) Documentation Library) for more information.

#### <span id="page-6-2"></span>**How to Apply This Maintenance Level Release?**

To apply this maintenance release, follow the steps in [Installing OFS REG REP US Treasury 8.0.5.1.0 ML](#page-6-3) and Post-installation Steps sequentially.

#### <span id="page-6-3"></span>**Installing OFS REG REP US Treasury 8.0.5.1.0 ML**

Perform the following instructions to download, extract and install this ML patch:

- 1. Download the **OFS\_REG\_REP\_USTRE\_8.0.5.1.0\_GENERIC.zip** archive file from [https://support.oracle.com/](https://support.oracle.com/epmos/faces/PatchHome?_adf.ctrl-state=n5mmlhnjb_9&_afrLoop=155959105387277) for patch **28040268** under the *Patches & Updates* tab.
- 2. Copy the archive file to your OFSAA server in **Binary** mode.
- 3. Shut down all the OFSAA Services except the FIC Server. For more information, refer to the *Start/Stop Infrastructure Services* section in *[Oracle Financial Services Advanced Analytical](http://docs.oracle.com/cd/E60058_01/homepage.htm)  [Applications Infrastructure Pack Installation Guide –](http://docs.oracle.com/cd/E60058_01/homepage.htm) Release 8.0.5.0.0*.

#### **NOTE:** Ensure that the **FIC Server** is up and running.

- 4. Execute **chmod -R 750 \$FIC\_HOME**
- 5. If you have an Unzip utility, skip to the next step. Download the Unzip utility (OS specific) **unzip\_<os>.Z** from the location <https://updates.oracle.com/unzips/unzips.html> and copy it in **Binary** mode to the directory that is included in your PATH variable, typically **\$HOME** path or directory in which you have copied the 8.0.5.1.0 ML.
	- o Uncompress the unzip installer file using the command:

**uncompress unzip\_<os>.Z**

**NOTE:** If you notice an error message "**uncompress: not found [No such file or directory]**", contact your UNIX administrator.

- 6. Execute **chmod 751 OFS\_REG\_REP\_USTRE\_8.0.5.1.0\_GENERIC.zip**
- 7. Execute unzip -a <name of the file to be unzipped> For example: **unzip -a OFS\_REG\_REP\_USTRE\_8.0.5.1.0\_GENERIC.zip**
- 8. Configure **UPLOAD\_MODEL** parameter in the **param.conf** file present under the **OFS\_REG\_REP\_USTR/conf** directory to determine if Model Upload is required or not: **0** = If you have already performed Model Upload and want to skip Model Upload process **1** = If you want to perform Model Upload
- 9. Navigate to **OFS\_REG\_REP\_USTR/bin** directory and execute **./install.sh**
- 10. The installation progress can be viewed by periodically refreshing the log file under the **OFS\_REG\_REP\_USTR/logs** directory.
- 11. After installation is completed, verify the log file for any Errors or Warnings. Contact My Oracle [Support](https://support.oracle.com/epmos/faces/MosIndex.jspx?_afrLoop=435803697597782&_afrWindowMode=0&_adf.ctrl-state=1c198de7cy_4) in case of any issues.

**NOTE:** This patch installation has taken approximately 35 minutes to complete in Oracle Labs.

#### <span id="page-7-0"></span>**Post-installation Steps**

Perform the following instructions after successful installation of the 8.0.5.1.0 ML patch:

- Refer to the log file in the **/OFS** REG REP USTR/logs directory to ensure that there are no errors reported.
- Restart all the OFSAAI Servers. For more information, refer to the *Start/Stop Infrastructure Services* section in *[Oracle Financial Services Advanced Analytical Applications Infrastructure Pack Installation](http://docs.oracle.com/cd/E60058_01/homepage.htm)  Guide – [Release 8.0.5.0.0](http://docs.oracle.com/cd/E60058_01/homepage.htm)*.
- Execute the following batch to Re-save the Derived Entities EXCEPT the following batches:
	- o **<<INFODOM>>\_REG\_REP\_USTRE\_DE\_RESAVE**
- Execute the following batch:
	- o **<<INFODOM>>\_USTRE\_RUNEXE\_RESAVE**

#### <span id="page-7-1"></span>**Deploying Lombard AgileREPORTER Package Configuration**

After saving the derived entities, proceed to deploy the product configuration on the Lombard AgileREPORTER using the **OFSAA\_REG\_REP\_USTRE\_8.0.5.1.0.zip** file bundled inside **Config\_Package** directory (**OFS\_REG\_REP\_USTR\Config\_Package\**) of the installer.

Refer to the *Lombard AgileREPORTER Installation Guide v1.15.8* document to deploy Product Configuration on Lombard AgileREPORTER.

The Oracle Financial Services Regulatory Reporting for US Treasury – Lombard Risk Integration Pack is now ready for use. If you encounter any problems during set up, contact OFSAA Support at My Oracle [Support.](https://support.oracle.com/epmos/faces/MosIndex.jspx?_afrLoop=435803697597782&_afrWindowMode=0&_adf.ctrl-state=1c198de7cy_4)

<sup>8 |</sup> ORACLE Financial Services Regulatory Reporting Solution for US Treasury – Lombard Risk Integration Pack, Release 8.0.5.1.0

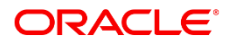

CONNECT WITH US

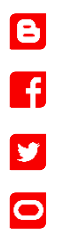

#### CONTACT US

For more information about Oracle Financial Services Regulatory Reporting for US Treasury, visit oracle.com or call +1.800.ORACLE1 to speak to an Oracle representative.

Integrated Cloud Applications & Platform Services

Copyright © 2018, Oracle and/or its affiliates. All rights reserved. This document is provided for information purposes only, and the contents hereof are subject to change without notice. This document is not warranted to be error-free, nor subject to any other warranties or conditions, whether expressed orally or implied in law, including implied warranties and conditions of merchantability or fitness for a particular purpose. We specifically disclaim any liability with respect to this document, and no contractual obligations are formed either directly or indirectly by this document. This document may not be reproduced or transmitted in any form or by any means, electronic or mechanical, for any purpose, without our prior written permission.

Oracle and Java are registered trademarks of Oracle and/or its affiliates. Other names may be trademarks of their respective owners.

Intel and Intel Xeon are trademarks or registered trademarks of Intel Corporation. All SPARC trademarks

are used under license and are trademarks or registered trademarks of SPARC International, Inc. AMD,  $\bullet$  I [O](http://www.oracle.com/commitment/)racle is committed to developing practices and products that help protect the environment